# СОГЛАСОВАНО Директор ООО «ПАРМА»

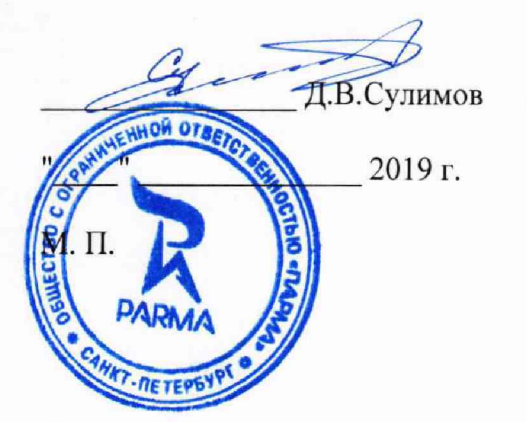

УТВЕРЖДАЮ Заместитель директора ФГУП «ВНИИМС» по производственной метрологии  $\overline{\iota\mu}\iota$ Иванникова Oz 2019 г.

Регистраторы электрических процессов цифровые «ПАРМА РП4.12»

> МЕТОДИКА ПОВЕРКИ РА1.004.012МП

> > 2019 г.

# **СОДЕРЖАНИЕ**

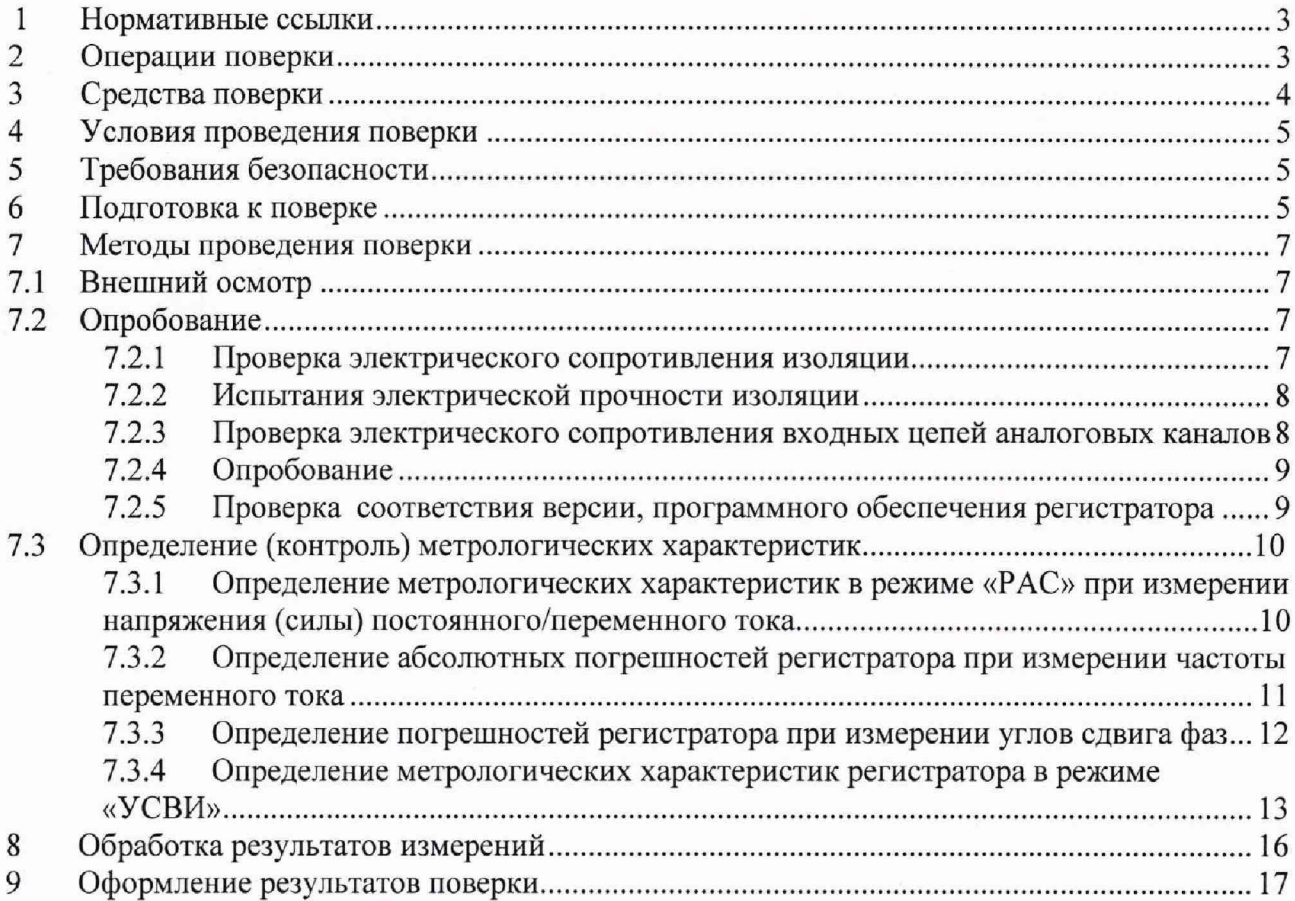

Настоящая методика поверки распространяется на базовую модель регистратора электрических процессов цифрового «ПАРМА РП4.12» (далее по тексту регистратор).

Поставляемый потребителю регистратор отличается от базовой модели количеством аналоговых и дискретных каналов, задействованных в регистраторе, составом и диапазоном измеряемых величин напряжения и тока. Выбор диапазонов измерений осуществляется Заказчиком при формировании технического задания на его изготовление, и первичная поверка регистратора осуществляется только по тем диапазонам измерений, которые в нем установлены.

Настоящая методика поверки устанавливает требования к первичной и периодической поверке регистратора

Поверку регистратора осуществляют аккредитованные в установленном порядке метрологические службы государственных органов, юридических лиц или индивидуальных предпринимателей.

Допускается проводить периодическую поверку для меньшего числа величин или на меньшем числе поддиапазонов измерений на основании письменного заявления владельца СИ, оформленного в произвольной форме.

Диапазоны измерений конкретного регистратора указаны в его формуляре. На периодическую поверку регистратор должен поставляться в комплекте с формуляром.

Регистраторы, не прошедшие поверку, к выпуску в обращение и к применению не допускаются.

Межповерочный интервал - 8 лет.

### **1 НОРМАТИВНЫЕ ССЫЛКИ**

<span id="page-2-0"></span>РМГ 51-2002 «ГСИ. Документы на методики поверки средств измерений. Основные положения»;

Порядок проведения поверки средств измерений, требования к знаку поверки и содержанию свидетельства о поверке, утвержден Приказом Минпромторга России от 02.07.2015 г. № 1815;

ГОСТ 32144-2013 «Электрическая энергия. Совместимость технических средств электромагнитная. Нормы качества электрической энергии в системах электроснабжения общего назначения»;

ГОСТ Р 8.736-2011 «ГСИ. Измерения прямые многократные. Методы обработки результатов измерений. Основные положения»;

ГОСТ 12.3.019-80 «Система стандартов безопасности труда. «Испытания и измерения электрические. Общие требования безопасности»;

ГОСТ 12.2.007.0-75 «Система стандартов безопасности труда. Изделия электротехнические. Общие требования безопасности»;

<span id="page-2-1"></span>«Правила эксплуатации электроустановок потребителей», утвержденных Минэнерго России.

### **2 ОПЕРАЦИИ ПОВЕРКИ**

2.1 При проведении поверки выполняют операции, указанные в таблице 1.

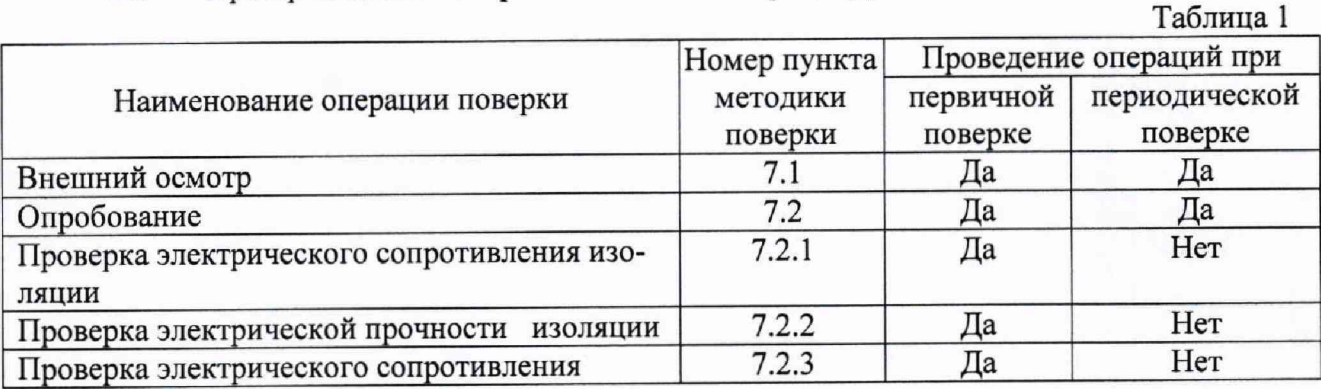

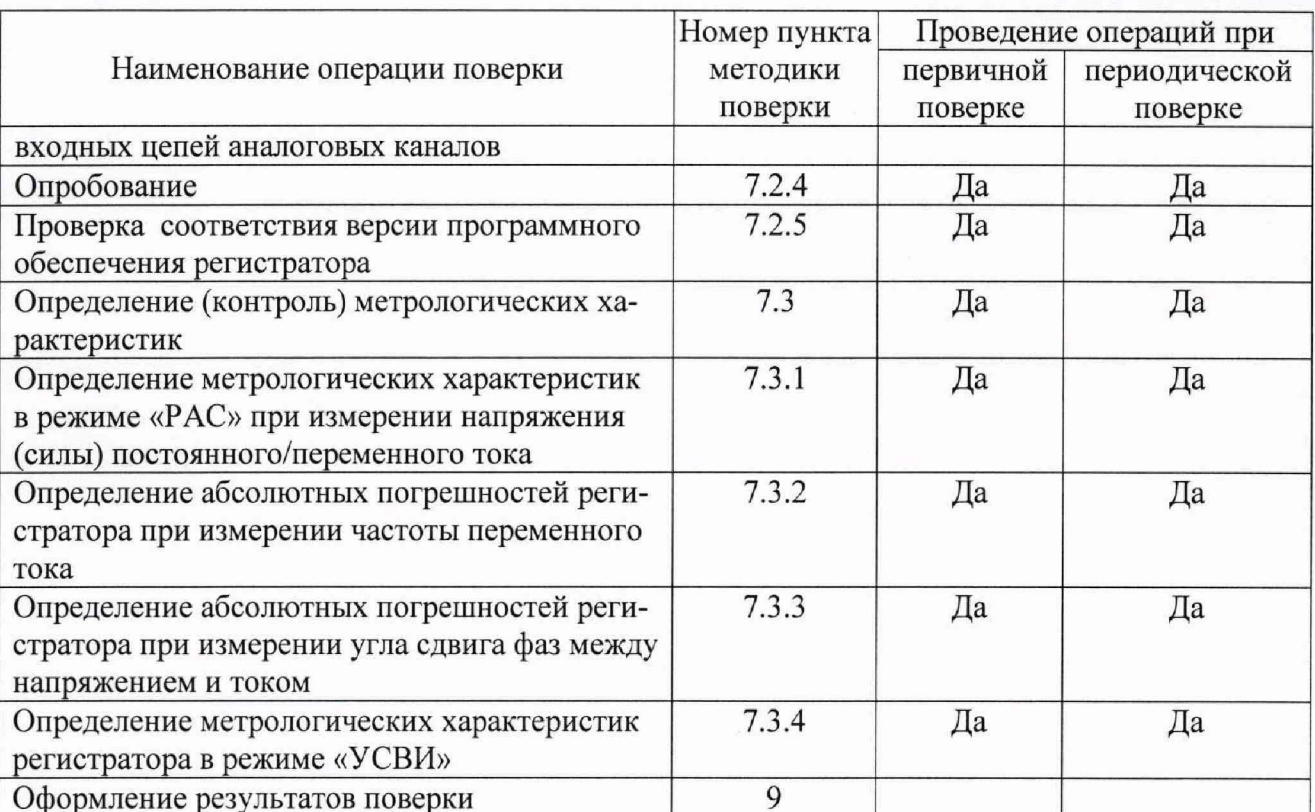

#### $\overline{\mathbf{3}}$ СРЕДСТВА ПОВЕРКИ

<span id="page-3-0"></span> $3.1$ Перечень средств поверки и средств измерений, используемых при поверке, приведен в таблице 2.

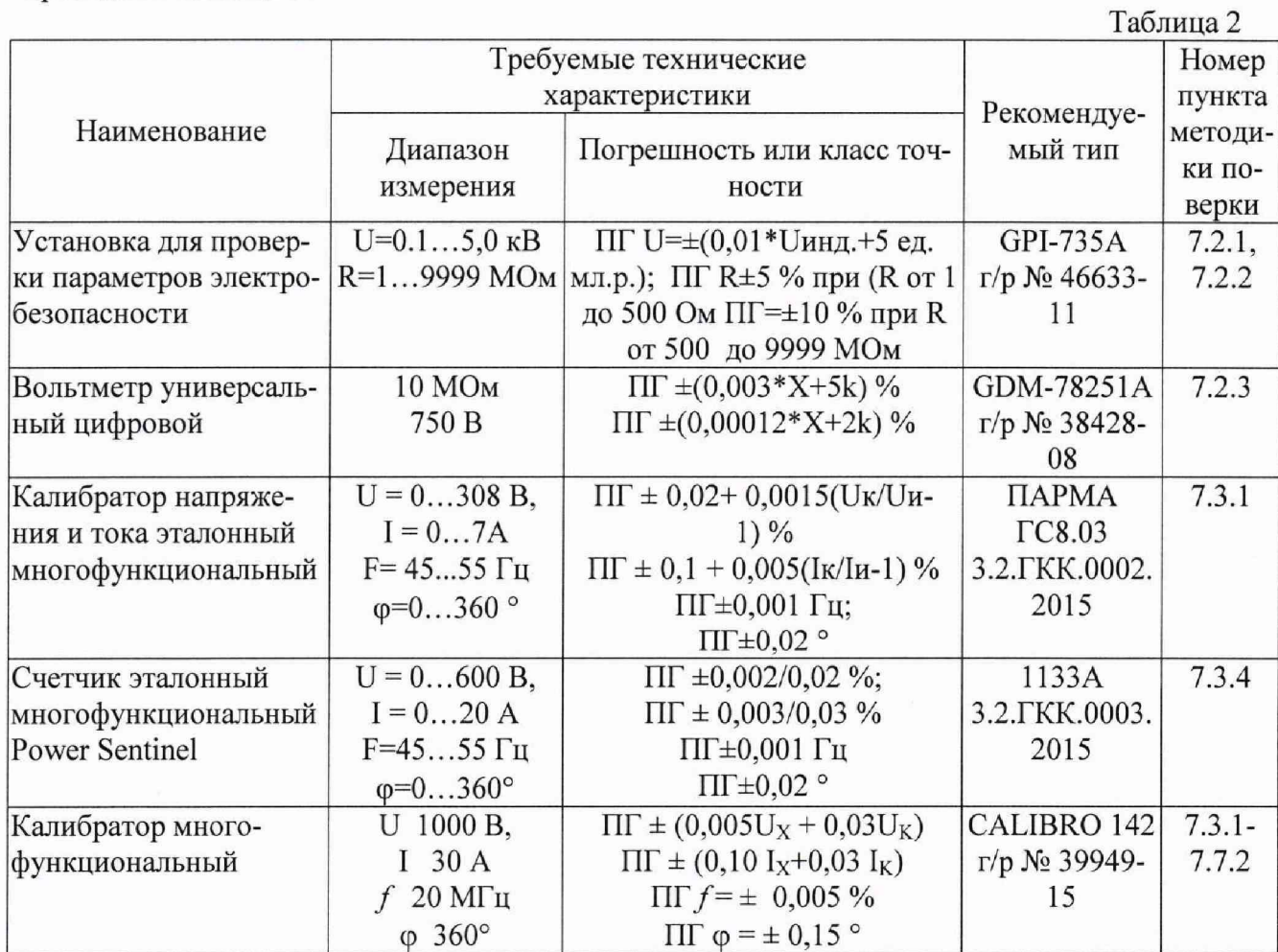

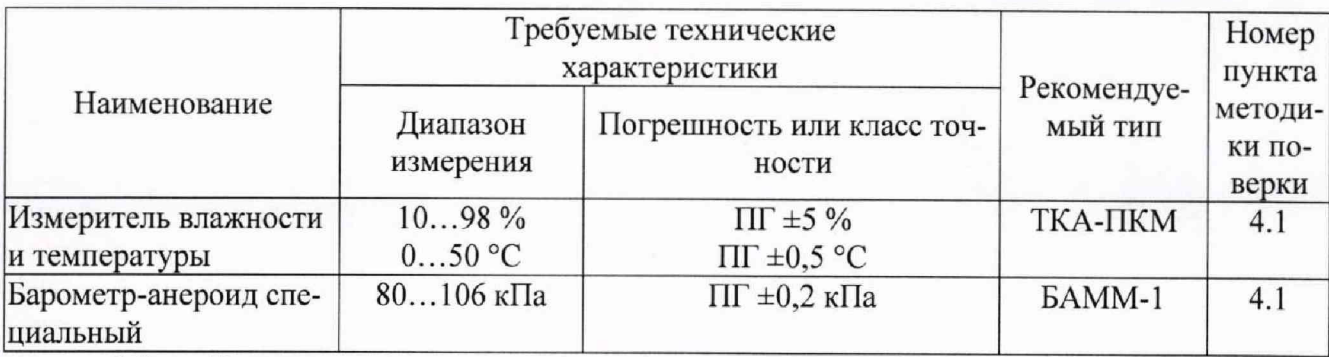

<span id="page-4-0"></span>3.2 Допускается использование других средств измерений, обеспечивающих измерение соответствующих параметров с требуемой точностью.

# **4 УСЛОВИЯ ПРОВЕДЕНИЯ ПОВЕРКИ**

4.1 Поверка проводится в нормальных условиях применения.<br>4.2 Нормальные условия применения регистратора по ГОСТ 2

Нормальные условия применения регистратора по ГОСТ 22261.

4.3 Номинальная температура окружающего воздуха 20 °С. Допускаемое отклонение температуры окружающего воздуха ±5 °С.

4.4 Напряжение питающей сети регистратора в зависимости от исполнения:

от переменного тока частотой 50 Гц, действующее значение напряжения 220 В.  $\overline{\phantom{a}}$ Допускаемое отклонение от нормального значения при поверке ± 4,4 В. Коэффициент искажения синусоидальности кривой напряжения не более 5 %. Остальные характеристики сети переменного тока должны соответствовать ГОСТ 32144-2013;

от источника постоянного тока номинальным напряжением 110 В.

# **5 ТРЕБОВАНИЯ БЕЗОПАСНОСТИ**

5.1 Перед проведением поверки необходимо выполнить следующие подготовительные работы:

провести технические и организационные мероприятия по обеспечению безопасности проводимых работ в соответствии с действующими положениями ГОСТ 12.2,007.0-75 и ГОСТ 12.2.007.3-75;

подготовить к работе эталоны, средства поверки и средства измерений, используемые при поверке, в соответствии с руководствами по их эксплуатации (все средства измерений должны быть исправны и иметь подтверждение о пригодности к применению).

<span id="page-4-1"></span>5.2 Общие требования безопасности при проведении поверки - согласно ГОСТ 12.3.019-80.

# **6 ПОДГОТОВКА К ПОВЕРКЕ**

6.1 Средства поверки должны быть подготовлены к работе согласно указаниям, приведенным в соответствующих эксплуатационных документах.

6.2 До проведения поверки поверителю надлежит ознакомиться с эксплуатационной документацией на устройство и входящих в его комплект компонентов.

6.3 Гак как регистратор является многофункциональным измерительным прибором, а наименование и диапазоны измеряемых величин определяются Потребителем при формировании технического задания (бланка-заказа) на изготовление регистратора, то диапазоны измеряемых величин напряжения и силы постоянного и переменного тока в нем могут отсутствовать. Распределение измеряемых величин в конкретном регистраторе приведено в его формуляре и на дистрибутивном flash-накопителе. Предъявление на периодическую поверку формуляра на регистратор и ini -файла является обязательным.

6.4 Для поверки частоты переменного тока и углов сдвига фаз в ini-файле прописать значения для самописцев. Например: номера каналов измерения тока и напряжения (ChannelOl :1а . Channel 13:Ua и т.п).

**[Самописец]** Время=-1.0. Записывать дискреты = 0 Период хранения=8 1 = ДействующееЗначение(Channel01:la) 2=- Частота (Channel01:la-) 3 = ДействующееЗначение (Channel13: Ua) 4 = - Частота(Channel13: Ua.) 5=УголСдвигаФаз(Channel13:Ua.Channel01:la) 6=УголСдвигаФаз(Channel13:Ua.Channel13:Ub)

6.5 Поверка регистратора осуществляется в диапазонах и объеме пунктов настоящей методики поверки по измеряемым величинам, указанным в формуляре конкретного регистратора.

6.6 Если в составе регистратора отсутствуют каналы для измерения напряжения или силы постоянного/ переменного тока, то определение погрешностей измерения по ним не проводиться.

При оформлении положительных результатов поверки должны быть указаны 6.7 конкретные диапазоны измеряемых величин, по которым осуществлялась поверка конкретного регистратора.

6.8 Для определения погрешностей измерения каналов напряжения (силы) постоянного/переменного тока, частоты переменного тока и углов сдвига фаз между напряжением и током собрать схему, как показано на рисунке 1.

Для определения погрешностей измерения углов сдвига фаз между напряже-6.9 ниями и между напряжением и током, входы каналов для измерения напряжения и силы переменного тока регистратора подключить к клеммам калибратора «ПАРМА ГС8.03», как показано на рисунке 2.

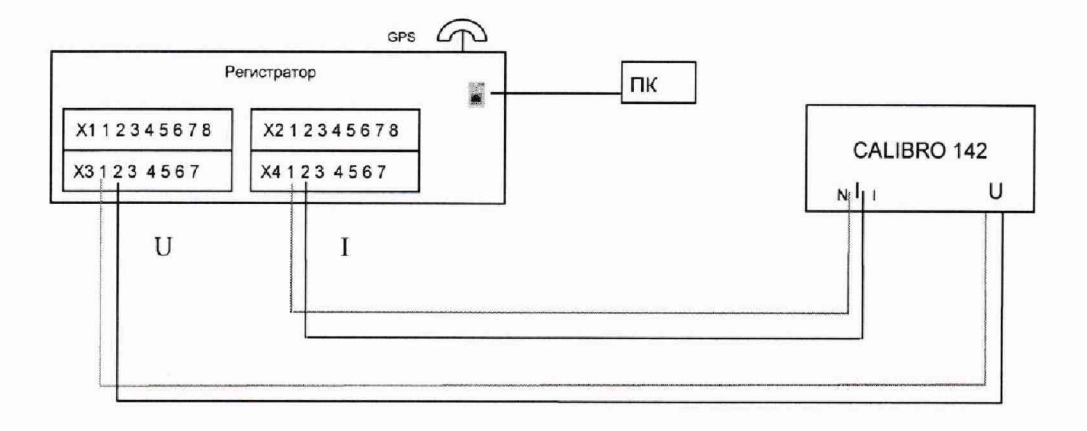

#### Рисунок 1

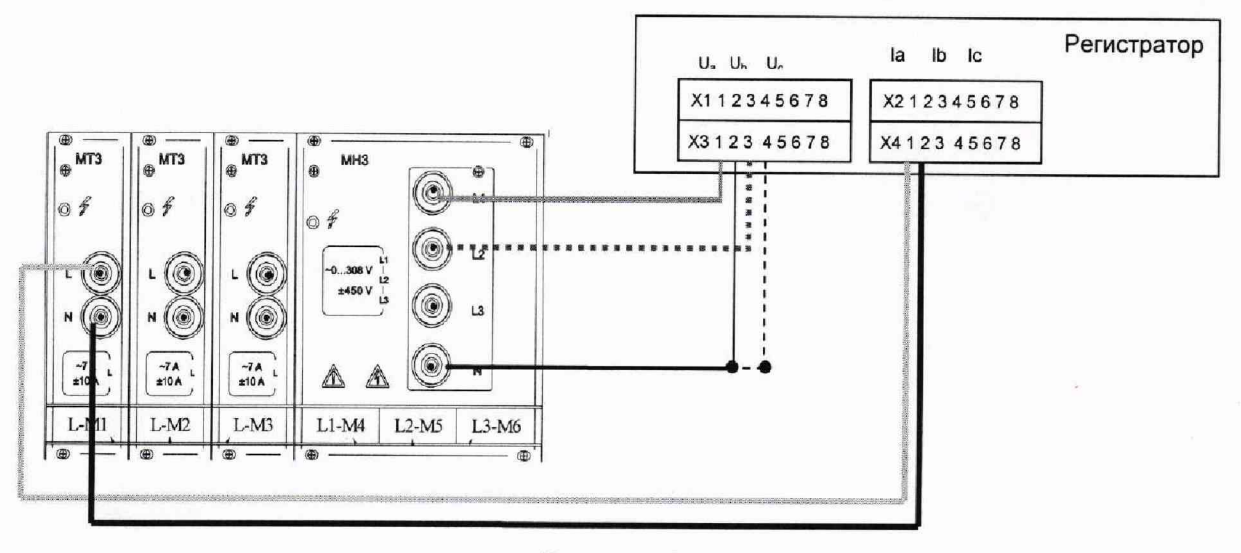

Рисунок 2

# ВНИМАНИЕ! ПРИ СБОРКЕ СХЕМЫ, УТОЧНИТЕ РАСПРЕДЕЛЕНИЕ КАНАЛОВ НАПРЯЖЕНИЯ И ТОКА В ВАШЕМ РЕГИСТРАТОРЕ.

ДИАПАЗОНЫ ИЗМЕРЯЕМЫХ ВЕЛИЧИН И РАСПРЕДЕЛЕНИЕ ИХ В КОНКРЕТ-НОМ РЕГИСТРАТОРЕ, ПРИВЕДЕНЫ В ЕГО ФОРМУЛЯРЕ.

*Примечание - Подключение эталонов и средств измерений проводить в соответствии со схемами подключения, указанными в их эксплуатационной документации и схемами, приведенными в настоящей методике поверки*

# <span id="page-6-0"></span>**7 МЕТОДЫ ПРОВЕДЕНИЯ ПОВЕРКИ**

### 7Л Внешний осмотр

7.1.1 Проверка внешнего вида производится осмотром. Регистратор и комплектующие изделия не должны иметь видимых внешних повреждений корпусов, вмятин, разрывов и перекосов элементов.

7.1.2 Маркировка аппаратуры, комплектующих изделий и кабелей должна легко читаться и не иметь повреждений.

7.1.3 Результаты поверки положительные, если внешний вид регистратора, маркировка, не имеют видимых повреждений.

7.1.4 В случае обнаружения повреждений, регистратор бракуется и поверка прекращается.

### 7.2 Опробование

#### 7.2.1 Проверка электрического сопротивления изоляции

7.2.1 Л Соответствие требованиям проверяют при помощи установки для проверки электробезопасности GPI - 735A (далее по тексту - установка GPI - 735A).

7.2.1.2 Соединить контакты регистратора следующим образом:

«фазу» и «ноль» клеммной колодки питания регистратора, образовав контакт-

все аналоговые входы регистратора образовав контакт- К1;

все дискретные входы и выходы регистратора, образовав контакт- К2.

7.2Л.З Регистратор поместить в блокировочную высоковольтную камеру.

7.2.1.4 Установить на установке GPI-735A напряжение 1000 В и измерить сопротивление изоляции между контактами:

- КО и К1;

КО;

- КО и К2;
- «земля» и объединенными контактами КО, К1и К2.

7.2.1.5 Снять напряжение. Результаты испытаний внести в протокол испытаний.

7.2.1.6 Измерить вольтметром В7-40 значение сопротивления между заземляющим болтом и корпусом регистратора.

7.2.1.7 Результаты поверки положительные, если по результатам всех измерений сопротивление изоляции не менее 2 МОм, а значение сопротивления между заземляющим болтом и корпусом регистратора - не более 0,1 Ом.

<span id="page-7-0"></span>7.2.1.8 В случае не выполнения требований 7.2.1.7 регистратор бракуется, поверка прекращается, регистратор подлежит ремонту.

# 7.2.2 Испытания электрической прочности изоляции

7.2.2.1 Соответствие требованиям проверяют при помощи установки GPI - 735A.

7.2.2.2 Испытания электрической прочности изоляции регистратора проводят в соответствии с требованиями и по методике ГОСТ 61010-1.

7.2.2.3 Соединить контакты регистратора как указано в п. 7.2.1.2 настоящей методики поверки.

7.2.2.4 Регистратор поместить в блокировочную высоковольтную камеру.

*12.2.5* Контакты КО и K1 регистратора подключить к установке GPI - 735А. На установке GPI - 735А сформировать испытательный сигнал напряжением 3,3 кВ, при этом испытательное напряжение повышать до 3,3 кВ в течение 5 с и удерживать в течение 3 с, затем снять напряжение.

7.2.2.6 Контакты К0 и К2 регистратора подключить к установке GPI - 735A. На установке GPI - 735А сформировать испытательный сигнал напряжением 3,3 кВ, при этом испытательное напряжение повышать до 3,3 кВ в течение 5 с и удерживать в течение 3 с, затем снять напряжение.

*12.2.1* Контакты «земля» и объединенные вместе контакты КО, K1 и К2 подключить к установке GPI - 735А. На установке GPI — 735А сформировать испытательный сигнал напряжением 3,3 кВ, при этом испытательное напряжение повышать до 3,3 кВ в течение 5 с и удерживать в течение 3 с, затем снять напряжение.

7.2.2.8 Контакты «земля» и объединенные вместе контакты аналоговых входов 650 и 1000 В к подключить к установке GPI - 735А. На установке GPI - 735А сформировать испытательный сигнал напряжением 4,3 кВ, при этом испытательное напряжение повышать до 4,3 кВ в течение 5 с и удерживать в течение 3 с, затем снять напряжение

*1.2.2.9* Результаты испытаний внести в протокол поверки.

7.2.2.10 Результаты поверки положительные, если в результате испытаний не произошло пробоя изоляции.

7.2.2.11 В случае пробоя изоляции, результаты поверки отрицательные, поверка прекращается, а регистратор бракуется.

7.2.3 Проверка электрического сопротивления входных цепей аналоговых каналов

7.2.3.1 Соответствие требованиям проверяют для каналов напряжения постоянного тока 260, 420, 530, 650 1000 В, при помощи измерителя иммитанса Е7-14. Если в составе регистратора отсутствуют каналы с диапазонами измерений напряжения постоянного тока 260, 420, 530, 650 1000 В, то поверка по данному пункту не проводится. Из протокола поверки данный пункт исключается.

*1.2.32* Измерить измерителем иммитанса Е7-14 входное электрическое сопротивление каналов напряжения постоянного тока.

7.2.3.3 Результаты испытаний внести в протокол поверки.

7.2.3.4 Результаты поверки положительные, если измеренные значения сопротивления, каналов напряжения постоянного тока не менее 1000 кОм.

7.2.3.5 В случае не выполнения требований, поверка прекращается, регистратор бракуется и подлежит ремонту.

### 7.2.4 Опробование

7.2.4.1 Если в качестве источника синхронизации используется антенна, то необходимо предварительно установить антенну, так чтобы обеспечить устойчивый сигнал от спутников и подключить ее к соответствующему разъему на блоке измерительном. Если в качестве источника синхронизации используется внешний сервер точного времени с поддержкой IRIG-B (ТТL/оптоволокно), то необходимо подключить регистратор по оптоволокну к источнику синхронизации.

7.2.4.2 Подключить регистратор к сети переменного или постоянного тока, используя автоматический выключатель.

7.2.4.3 Подать напряжение питания, включив автоматический выключатель. После подачи питания, убедиться, что на лицевой панели загорелся светодиод POWER, а на дисплее блока измерительного происходит загрузка программного обеспечения регистратора.

7.2.4.4 После автоматической загрузки программного обеспечения на дисплее регистратора должно появиться сообщение: РАБОТА О:0 П\*С:N\*\* 11:15:00 (строка состояния).

Примечание:

 $\overline{a}$ О:0 - ошибок «0».

П\* - пуски - признак появляется только при наличии файлов пуска

С\*\* - связь со спутниками системы GPS/ГЛОНАСС, N - точность синхронизации с UTC, значения N изменяется от 3,4,5,6,7,8,9,A,B,C,D,E,F, если F-синхронизация отсутствует, точность синхронизации хуже 1 с, если 3 - точность синхронизации 10-7 с -. Если Nимеет значение 3 или 4 регистратор в рабочем состоянии. Если внешняя синхронизация отсутствует, то всегда F.

\*\*\* - время показано условно.

7.2.4.5 Регистратор находится в рабочем состоянии и готов к проведению поверки.

7.2.4.6 Если на индикаторе блока регистрации загорелась строка состояния, необходимо включить процесс регистрации (пустить регистратор). Для этого:

- нажать Enter и перейти в меню местного управления;
- найти 5 СЕРВИС и нажать Enter;

найти команду ПУСТИТЬ РЕГИСТРАТОР, выбрать ДА и нажать Enter.

7.2.4.7 Должно быть, звуковое сообщение о зарегистрированном процессе (гудок).

7.2.4.8 Результаты поверки считаются положительными, если после загрузки программного обеспечения на дисплее регистратора отображается строка состояния, связь со спутниками установлена, произошел пуск регистратора, было звуковое подтверждение о зарегистрированном процессе.

7.2.4.9 Если на индикаторе блока измерительного загорелось любое сообщение об ошибке, регистратор неисправен. Его необходимо отключить от питающей сети. Проверить все подключения и снова включить регистратор.

7.2.4.10 Если ошибки повторились, то регистратор не исправен и поверку прекращают, а регистратор бракуют.

#### 7.2.5 Проверка соответствия версии, программного обеспечения регистратора

7.2.5.1 Встроенное программное обеспечение (далее по тексту - ПО) может быть проверено, установлено или переустановлено только на заводе-изготовителе с использованием специальных программно-технических устройств, поэтому при поверке проверяется только номер версии встроенного программного обеспечения.

7.2.5.2 Для проверки версии ПО регистратора необходимо:

используя кнопки местного управления войти в меню регистратора и найти меню 6 ИНФОРМАЦИЯ;

иажать кнопку Enter(-), затем последовательно нажимая кнопку  $\downarrow$  до меню 6.3;

посмотреть версию программного обеспечения.

7.2.5.3 Номер версии ПО должен быть не ниже 7.53.0.40

7.2.5.4 Результат проверки считается положительным, если версия программного

обеспечения не ниже указанной.

### 7.3 Определение (контроль) метрологических характеристик

### 7.3.1 Определение метрологических характеристик в режиме «РАС» при измерении напряжении (силы) постоянного/переменного тока

7.3.1.1 Определение погрешностей измерения напряжения (силы) постоянного/переменного тока производится методом прямых измерений.

7.3.1.2 Процедура проверки диапазонов и определения погрешностей измерения напряжения (силы) постоянного/переменного тока в регистраторе автоматизирована. Значения измеряемых величин, для каждого канала, которые необходимо подавать на входы соответствующих каналов, при проведении поверки отображаются на индикаторе регистратора при реализации пункта меню ПОВЕРКА.

7.3.1.3Для активизации пункта меню ПОВЕРКА необходимо на панели местного управления найти меню 5 СЕРВИС и нажать Enter.

7.3.1.4 При помощи стрелок перемещения в меню 5 СЕРВИС найти пункт меню 5.4 ПЕРИОДИЧЕСКАЯ ПОВЕРКА и нажать Enter.

7.3.1.5 Первым пунктом меню, для поверки аналоговых каналов идет выбор ПУ. Для регистратора электрических процессов цифрового «ПАРМА РП4.12» номер ПУ равен заводскому номеру конкретного регистратора. Если в заводском номере регистратора присутствуют нули, например - 00008, то номер ПУ будет равен только числовому значению, т.е. в ini-файле « Номер ПУ = 8».

7.3.1.6 При выборе пункта ПРОПУСТИТЬ поверка будет завершена, и программа автоматически закроется.

7.3.1.7 Выбрать команду НАЧАТЬ, нажав кнопку Enter(J), на дисплее появиться экран выбора измеряемой величины (канала):

7.3.1.8 При выборе пункта ПРОПУСТИТЬ будет предложена следующая измеряемая величина.

7.3.1.9 После выбора измеряемой величины появиться экран следующего вида

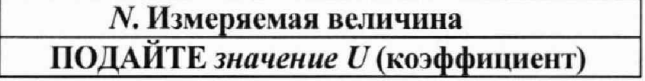

Где:

 $N$  – порядковый номер канала регистратора.

*Измеряемая величина* - обозначение измеряемой величины текущего канала .

*значение -* значение измеряемой величины, которое надо подать на вход канала.

 $U$  — единицы измерения подаваемой величины: В - вольты,  $A$  — амперы. Для величин постоянного тока явно указывается знак « +» и «-» перед значением измеряемой величины, положительное и отрицательное значение напряжения (силы) постоянного тока. Для величин переменного тока, перед значением измеряемой величины указывается знак «~» - тильда.

*коэффициент -* коэффициент, который определяет значение измеряемой величины в зависимости от предела измерения текущего канала (0,1; 0,3; 0,5; 0,75; 1,0) для диапазонов измерения напряжения (силы ) переменного тока (-1,0, -0,5, -0,1, 0,1, 0,5 1,0, 0) для диапазонов измерения напряжения (силы) постоянного тока.

7.3.1.10 Каналы, с пределами 35,0; 60,0; 120,0; и 200,0 А действующего значения силы переменного тока, по условиям термической стойкости проверяются при максимальном токе до 30 А. Значения измеряемых величин, при этом 0,1; 0,3; 0,5; 0,75; 1,0 определяется от диапазона 30 А.

7.3.1.11 Канал напряжения постоянного/переменного тока диапазоном измерения 0,14/0,2 В - модуль HV-0.14/0.2, используется только для измерения тока возбуждения, подключение к калибратору (CALIBRO 142/ ПАРМА ГС8.03) осуществить через катушку сопротивления Р321, номиналом 0,1 Ом.

7.3.1.12 Подключите вход канала N регистратора к соответствующему средству поверки, руководствуясь схемой подключения рисунок 1.

 $\lambda$ 

PA1.004.012MN

7.3.1.13 На калибраторе CALIBRO 142 сформируйте испытательный сигнал, значение которого отображается на дисплее регистратора и подайте его на вход поверяемого канала. нажав кнопку OUTPUT. На индикаторе появится текущее значение измеряемой величины, подождите 5-10 с, когда значение измеряемой величины стабилизируется, и нажмите кнопку «+» для записи результата в файл протокола и перехода к следующему значению измеряемой величины.

7.3.1.14 Результат измерения будет зарегистрирован, а на индикаторе будет предложено подать значение измеряемой величины следующей поверяемой точки.

7.3.1.15 Значения относительной основной погрешности измерения напряжений и сил токов определяется по формуле (1), а приведенной погрешности по формуле (2)

$$
\delta A = 100 \cdot \frac{A_p - A_\kappa}{A_\kappa}, \% \tag{1}
$$

гле  $A_{\kappa}$  - Заданное значение параметра

 $A_P$  - измеренное значение параметра регистратором

$$
\gamma A = 100 \cdot \frac{A_p - A_\pi}{A_\pi} \,,\tag{2}
$$

где

Ап - заданное значение параметра

 $A_P$  - измеренное регистратором значение параметра

 $A_{\text{I}}$  - диапазон измерения, например для каналов напряжения: 140, 460 В и

т.д., для каналов силы тока 2, , 5, 11, 30 А и т.д.

7.3.1.16 После поверки по всем точкам диапазона данного канала, будет предложен следующий канал.

7.3.1.17 Снять испытательный сигнал на калибраторе, отключить канал, который прошел поверку, и подключить следующий.

7.3.1.18 Аналогичным образом выполнить контроль метрологических характеристик и определить погрешности измерения для всех каналов регистратора. Для обеспечения более высокой достоверности результатов поверки, при проведении первичной поверки допускаемые погрешности в поверяемых точках на этих пределах установлены с производственным запасом (0,8 от нормально допускаемого значения погрешности).

7.3.1.19 После завершения поверки появится экран записи результатов на флеш-накопитель

7.3.1.20 Подключите Flash-накопитель к USB-разъему, расположенному на лицевой панели блока измерительного и нажмите Enter, для записи протокола поверки. В случае, выбора пункта отмена результаты поверки будут сохранены на жестком диске регистратора, до следующей поверки или пока не будет отформатирован жесткий диск.

7.3.1.21 Flash-накопитель USB вставить в USB разъем компьютера и открыть текстовой файл (с расширением .txt). В этом файле будет представлена таблица результатов измерений с рассчитанными значениями погрешностей для всех поверяемых точек каждого диапазона. Точки диапазонов измеряемых величин, значения погрешностей в которых выходят за пределы допускаемых, будут отмечены знаком «\*» (звездочка).

7.3.1.22 Результаты поверки считать положительными, если диапазон измерений и погрешности регистратора при измерении напряжения (силы) постоянного/ переменного тока соответствуют описанию типа, если данное требование не выполняется, регистратор считается не прошедшим поверку, и подлежит ремонту.

### <span id="page-10-0"></span>7.3.2 Определение абсолютных погрешностей регистратора при измерении частоты напряжения и силы переменного тока

7.3.2.1 Определение абсолютных погрешностей регистратора при измерении частоты переменного тока осуществляют методом прямых измерений, при помощи калибратора CALIBRO 142.

7.3.2.2 В зависимости от измеряемых величин напряжения и/или силы переменного тока установленных в регистраторе, подключить вход любого канала измерения напряжения или силы переменного тока к калибратору CALIBRO 142.

7.3.2.3 Используя кнопки местного управления войти в меню регистратора, найти меню 3 ТЕКУЩИЕ ИЗМЕРЕНИЯ, нажать кнопку Enter(J), затем кнопку 4- до меню 3.2 СА-МОПИСЦЫ нажать кнопку Enter(J).

7.3.2.4 На калибраторе, в зависимости от измеряемых величин сформировать сигнал напряжения или силы переменного тока 0,5 от диапазона измерений, частотой 40 Гц и выдать его.

7.3.2.5 На дисплее регистратора отобразится:

- в верхней строке - номер и обозначение канала, на котором осуществляется поверка частоты переменного тока,

- во второй строке измеренное регистратором значение частоты переменного тока.

7.3.2.6 Считать измеренное регистратором значение частоты переменного тока 40 Гц и занести результат в протокол поверки.

7.3.2.7 Определить абсолютные погрешности регистратора при измерении частоты переменного тока по формуле (3).

$$
\Delta f = f - f_o \tag{3}
$$

где *f* - Измеренное регистратором значение параметра;

 $f_0$  - Заданное значение параметра

7.3.2.1 Аналогичным образом сформировать, выдать и выполнить измерение частоты напряжения и силы переменного тока для значений 45, 50, 55, 60 и 65 Гц. Результат занести в протокол поверки. Рассчитать погрешности измерений, по формуле (3) и занести результаты в протокол поверки.

7.3.2.2 Результаты поверки считать положительными, если диапазон измерений и абсолютные погрешности регистратора при измерении частоты напряжения и силы переменного тока не превышают значений пределов допускаемой абсолютной погрешности измерения  $\pm 0.05$  Гц, если данное требование не выполняется, регистратор считается не прошедшим поверку, и подлежит ремонту.

7.3.3 Определение погрешностей регистратора при измерении углов сдвига фаз между напряжением и током

7.3.3.1 Определение погрешностей регистратора при измерении углов сдвига фаз осуществляется при помощи калибратора «ПАРМА ГС8.03», методом прямых измерений. В

7.3.3.2 Подключить входы любых каналов измерения напряжения к калибратору «ПАРМА ГС803», как показано на рисунке 2. На калибраторе установить напряжение переменного тока, соответствующее 0,5 от соответствующих диапазонов измерений, например: для диапазона измерений напряжения переменного тока (0,07-140) В, 0,5 равно 70 В, для силы переменного тока (0,001 - 2,000) А 0,5 равно 1,0 А.

7.3.3.3 На калибраторе сформировать испытательный сигнал напряжения переменного тока 70 В, силы тока 1,0 А становить частоту 50 Гц и угол сдвига фаз между каналами напряжения 0° и выдать его.

7.3.3.4 Используя кнопки местного управления войти в меню регистратора, найти меню 3 ТЕКУЩИЕ ИЗМЕРЕНИЯ, нажать кнопку Enter(-1), затем кнопку  $\downarrow$  до меню 3.2 СА-МОПИСЦЫ нажать кнопку Enter(J).

7.3.3.5 На дисплее регистратора отобразится:

в верхней строке - номер и обозначение каналов, между которыми осуществляется поверка угла сдвига фаз;

- во второй строке - измеренное регистратором значение угла сдвига фаз между

ними.

7.3.3.6 Считать измеренное регистратором значение угла слвига фаз и занести результат в протокол поверки. Для значений близких к нулю, на дисплее регистратора будет отображаться значение, например «-10 м°». Т.е измеренный регистратором угол сдвига фаз между напряжениями отображается с маштабирующим коэффициентом и равен «минус 10 мили градусам», что соответствует 0,01°.

7.3.3.7 Определить абсолютную погрешность регистратора при измерении угла сдвига фаз по формуле аналогичной формуле (3).

7.3.3.8 Аналогичным образом сформировать, выдать и выполнить измерение углов сдвига фаз для значений минус 30, 30, 60, 90, 180 и 270°. Результат измерений занести в протокол поверки, рассчитать погрешности измерений, по формуле (3) и результаты занести в протокол поверки.

7.3.3.9 Результаты поверки считать положительными, если диапазон измерений и погрешности регистратора при измерении угла сдвига фаз не превышают значений допускаемой абсолютной погрешности  $\pm 0.5$  °, если данное требование не выполняется, регистратор считается не прошедшим поверку, и подлежит ремонту.

<span id="page-12-0"></span>7.3.4 Определение метрологических характеристик регистратора в режиме «УСВИ»

7.3.4.1 Поверку проводят при помощи калибраторов CALIBRO 142/ «ПАРМА ГС8.03», счетчика 1133А и программы UVItest, методом прямых измерений.

7.3.4.2 Режим «УСВИ» в регистраторе может отсутствовать, в этом случае поверка по данному параметру не производиться.

7.3.4.3 Наличие в регистраторе режима «УСВИ» и распределение измеряемых величин по каналам и их обозначение указано в формуляре, конкретного регистратора.

7.3.4.4 Канал напряжения постоянного/переменного тока диапазоном измерения 0,1/0.2 - модуль HV-0.14/0.2, используется только для измерения тока возбуждения, подключение к калибратору (CALIBRO 142/ ПАРМА ГС8.03) осуществить через катушку сопротивления РЗ21, номиналом 0,1 Ом.

7.3.4.5 Установить антенну счетчика 1133А и регистратора, так чтобы был устойчивый сигнал от GPS/GLONASS и подключить ее к соответствующим входам счетчика 1133A и регистратора. Если для синхронизации регистратора используется другой источник синхронизации подключить его к соответствующему разъему на регистраторе.

7.3.4.6 Установить на ПК программы UVItest и ПО PSCSV<sup>TM</sup>.

Запустить ПО PSCSV<sup>TM</sup> и установить физическое соединение со счетчиком 1133A  $7.3.4.7$ по коммутационному порту Ethernet TCP, после установки соединения зарегистрироваться (указать пароль и логин, по умолчанию пароль admin логин 801n60), для доступа к настройкам и получению информации в ПО PSCSVTM.

7.3.4.8 B ПО PSCSV<sup>TM</sup> выберите меню Connection > Configure> Communication Ports > C37.118 PMU1, (рисунок 3а)) установить для счетчика 1133A:

Input (вход)-для передачи параметров по протоколу C37.118 PMU-1 -все On;

Window Length (длину окна измерений) – 8;

 $\overline{\phantom{a}}$ Estimated Rate, Hz (скорость оценивания) - число выборки сигналов в с - 50 Гц; Nominal Freg (номинальная частота) - 50 Гц

7.3.4.9 Задать параметры конфигурации порта Ethernet, рисунок 36). Из ниспадающего списка для PMU-1 С37.118 выбрать протокол TCP и записать номер TCP порта (4716, рисунок 36)) определенный ПО PSCSV<sup>TM</sup>, (номер TCP порта необходим для связи со счетчиком 1133 А в программе UVITest) и нажать кнопку ОК для записи параметров в память счетчика 1133A.

#### PA1.004.012 MD

#### **ООО «ПАРМА»**

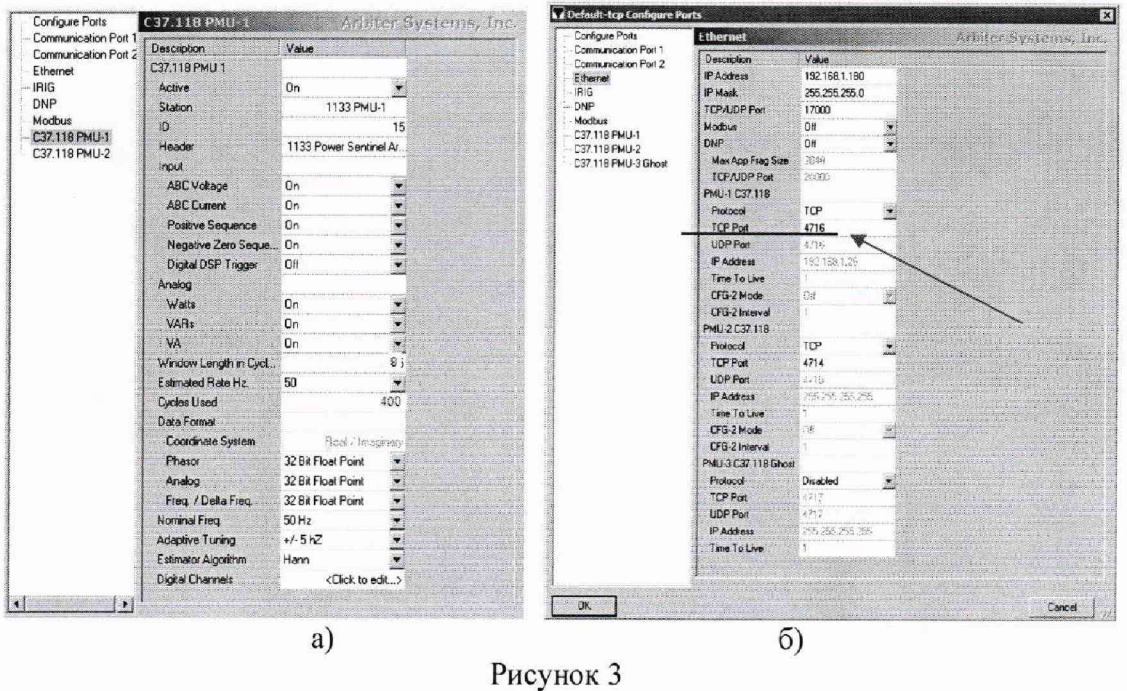

7.3.4.10 В ПО PSCSV<sup>TM</sup> выберите меню Connection > Configure> Configure Measurement parameters в открывшемся окне DSP mode выбрать из предложенных программой параметров те, которые относятся к текущим параметрам подключения и измерения, в том числе напряжение, ток и номинальную частоту 50 Гц. После настройки нажать кнопку Apply (применить), чтобы установить новые значения и кнопку ОК, чтобы записать новые значения в счетчик и закрыть диалоговое окно.

7.3.4.11 В программе UVITest в ini.файле для счетчика 1133А и регистратора прописать:

IP адреса и номера TCP портов, по которым будет осуществляться связь в программе UVITest и передача данных;

параметры, которые будут измеряться и сохраняться в текстовых файлах;

для регистратора в ini. файле прописать номер измерительного блока, в котором включена функция УВИ.

7.3.4.12 Для проверки диапазона и определения погрешностей измерения регистратора в режиме «УСВИ» собрать схему, как показано на рисунке 3.

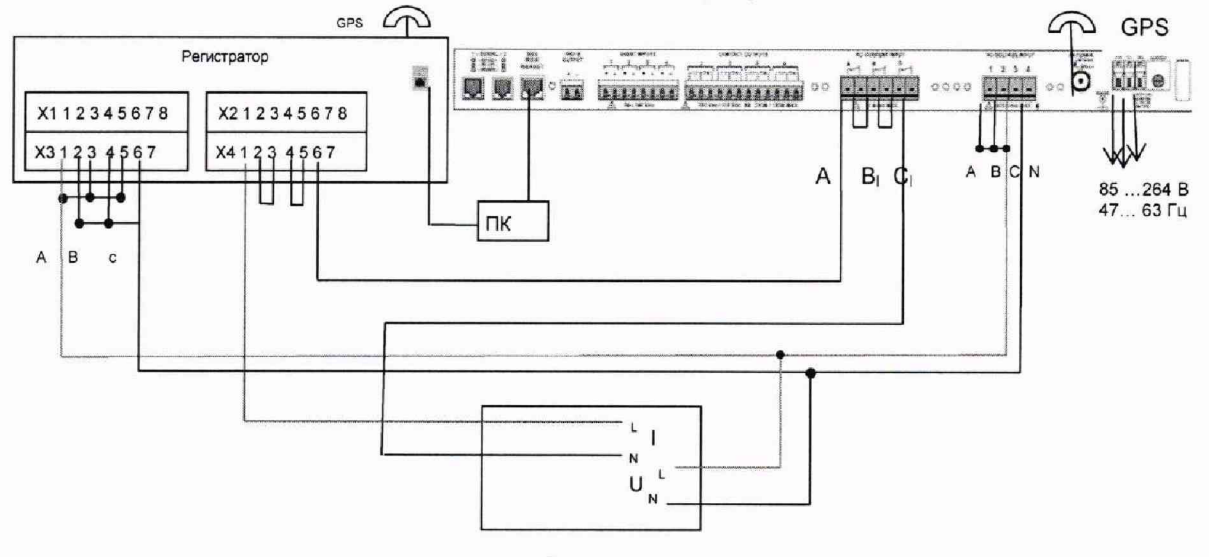

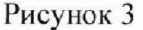

7.3.4.13 В зависимости от используемых модулей, например 140 В и 11 А; 140 В и 2,0 А; 460 В и 2,0 А; 460 В и 11 А выбрать значения испытательных сигналов, сформировать и выдать первый испытательный сигнал на входы регистратора и счетчика 1133 А. Параметры испытательных сигналов приведены в таблице 5.

Таблица 5

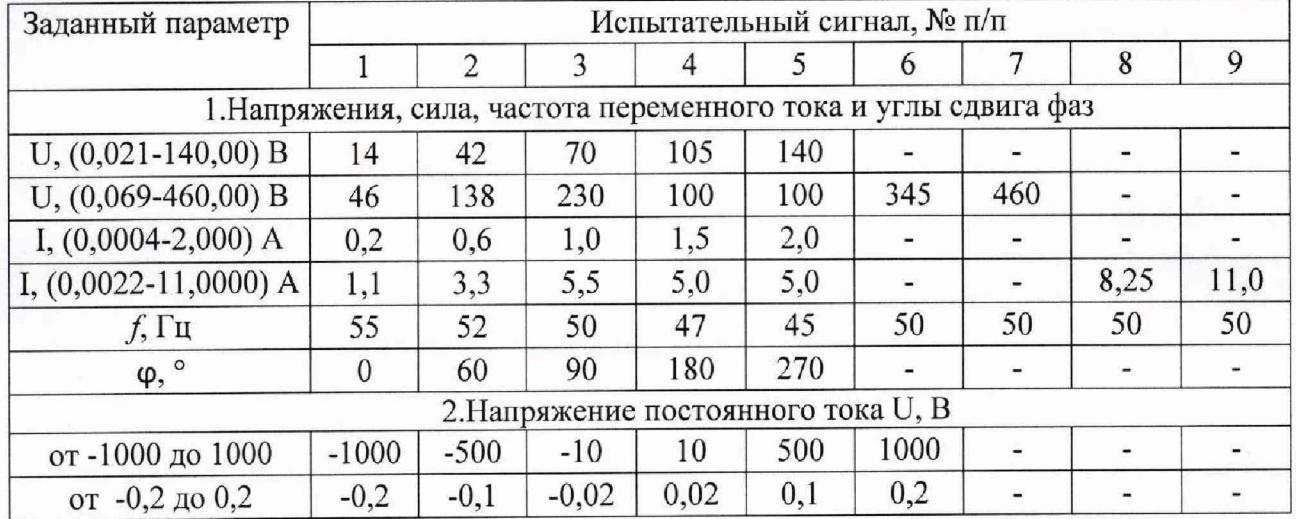

7.3.4.14 Калибратор CALIBRO 142 перевести в режим воспроизведения мощности и сформировать первый испытательный сигнал и выдать его на входы счетчика 1133А и регистратора, нажав кнопку «OUTPUT».

7.3.4.15 Запустить программу UVItest-> СТАРТ. Если подключение выполнено правильно, связь со счетчиком 1133А и регистратором установлена, в программе UVITest отобразятся измеряемые параметры, если связь с регистратором или со счетчиком не установлена, то программа UVITest не запустится, появится предупреждающая запись.

7.3.4.16 Необходимо проверить правильность записи IP адреса и номера TCP портов регистратора/счетчика, проверить правильность записи данных параметров в ini.файле, при не совпадении изменить их на новые. Снова запустить программу UVITest, убедиться, что при активации кнопки СТАРТ связь со счетчиком 1133А и регистратором установлена и в информационном поле программы UVITest отображаются измеряемые параметры.

7.3.4.17 Если подключение каналов напряжения и тока выполнено правильно, подождать 1-2 с затем нажать кнопку ПОВЕРКА. Программа автоматически запишет измеренные регистратором и счетчиком 1133А значения первого испытательного сигнала, затем снять испытательный сигнал, нажав кнопку СТОП.

7.3.4.18 Аналогичным образом последовательно сформировать и выдать испытательные сигналы со второго по пятый. После формирования каждого испытательного сигнала последовательно нажимать в программе UVITest кнопки СТАРТ ->ПОВЕРКА ->СТОП. Кнопки нажимать с интервалом 1-2 с.

7.3.4.19 Если в режиме «УСВИ» используются каналы с верхним диапазоном измерений, например 140 В и 2,0 А, то поверка завершена, в программе UVITest нажать кнопку ЗА-ВЕРШИТЬ.

7.3.4.20 Программа UVITest автоматически рассчитает погрешности измерений, сформирует файл «POVERKA» и сохранит его в программе UVITest в формате с расширением .CSV.

7.3.4.21 Открыть файл «POVERKA» с помощью программы excel и сохранить его с расширением .xls.

7.3.4.22 Открыть файл POVERKA с результатами поверки режима «УСВИ» для диапазона 140 В и 2 А и просмотреть результаты поверки.

7.3.4.23 Если для режима «УСВИ» используются каналы с верхним диапазоном измерений, например 460 В или 11 А, то поверка продолжается.

7.3.4.24 Калибратор CALIBRO 142 перевести в режим воспроизведения напряжения переменного тока и последовательно сформировать шестой испытательный сигнал и через 1-2 с в программе UVITest нажать кнопку СТАРТ —»ПОВЕРКА —»СТОП.

7.3.4.25 Аналогичным образом сформировать, выдать седьмой испытательный сигнал и через 1-2 с в программе UVITest нажать кнопку СТАРТ  $\rightarrow$  ПОВЕРКА  $\rightarrow$  СТОП.

7.3.4.26 Отключить счетчик 1133А, калибратор CALIBRO 142 перевести в режим воспроизведения силы переменного тока и последовательно сформировать восьмой испытательный сигнал и через 1-2 с в программе UVITest нажать кнопку СТАРТ-»ПОВЕРКА  $\rightarrow$ CTOIL.

7.3.4.27 Аналогичным образом сформировать, выдать девятый испытательный сигнал и через 1-2 с в программе UVITest нажать кнопку  $CTAPT\rightarrow\Pi OBEPKA$ -»СТОП—> ЗАВЕРШИТЬ.

7.3.4.28 Программа UVITest автоматически рассчитает погрешности измерений, сформирует файл «POVERKA» и сохранит его в программе UVITest в формате с расширением .CSV.

7.3.4.29 Открыть файл «POVERKA» с помощью программы excel и просмотреть результаты поверки, для дальнейшей работы сохранить файл с расширением .xls.

7.3.4.30 Если в режиме «УСВИ» используются каналы для измерения напряжения постоянного тока, то определить метрологические характеристики напряжения постоянного тока.

7.3.4.31 Калибратор CALIBRO 142 перевести в режим воспроизведения напряжения постоянного тока. Подключить каналы измерения напряжения постоянного тока 1000 В регистратора к калибратору CALIBRO 142.

7.3.4.32 На калибраторе сформировать первый испытательный сигнал для напряжения постоянного тока, согласно таблице 5 для диапазона 1000 В и выдать его.

7.3.4.33 Запустить программу UVITest и измерить значение напряжения постоянного тока, в программе UVITest нажать кнопку  $CTAPT\rightarrow\Pi OBEPKA \rightarrow CTO\Pi$ .

7.3.4.34 Аналогичным образом сформировать испытательный сигнал напряжения постоянного тока со второго по шестой, измерить его и определить погрешности измерений. Результаты измерений и вычислений занести в протокол поверки.

7.3.4.35 Снять напряжение, отключить канал для измерения напряжения постоянного тока 1000 В и подключить к калибратору CALIBRO 142 канал для измерения силы переменного тока 0,2 В, через катушку сопротивления Р321, номиналом 0,1 Ом.

7.3.4.36 На калибраторе CALIBRO 142 сформировать испытательный сигнал напряжения постоянного тока, согласно таблице 5 для диапазона 0,2 В и выдать его.

7.3.4.37 Запустить программу UVITest и измерить значение напряжения постоянного тока.

7.3.4.38 Аналогичным образом сформировать испытательный сигнал со второго по шестой, измерить его и определить погрешности измерений напряжения постоянного тока для диапазона 0,2 В напряжения постоянного тока. Результаты измерений и вычислений занести в протокол поверки.

7.3.4.39 Результаты поверки считать положительными, если погрешности регистратора при измерении параметров в режиме «УСВИ» не превышают значений допускаемых погрешностей измерения, указанных в описании типа, в случае не выполнения требований поверка прекращается, регистратор считается не прошедшим поверку.

# **8 ОБРАБОТКА РЕЗУЛЬТАТОВ ИЗМЕРЕНИЙ**

<span id="page-15-0"></span>8.1 Расчет относительных погрешностей измерения осуществляется по формуле (1), приведенных погрешностей измерения осуществляется по формуле (2), абсолютных погрешностей измерения по формуле (3).

8.2 При подсчете значений погрешности количество разрядов результата вычислений должно быть на один больше числа разрядов значений допускаемой погрешности.

8.3 Результаты поверки считаются положительными, если параметры поверяемого регистратора соответствуют допускаемым погрешностям, приведенным в описании типа, в противном случае дальнейшая поверка прекращается и регистратор считается не прошедшим поверку.

## **9 ОФОРМЛЕНИЕ РЕЗУЛЬТАТОВ ПОВЕРКИ**

<span id="page-16-0"></span>9.1 Результаты поверки оформляются протоколом. Форма протокола произвольная, приложения к протоколу первичной и периодической поверки аналоговых каналов регистратора формируются внутренним ПО регистратора, для проверки параметров функции УВИ программой UVITest.

9.2 При первичной поверке положительные результаты поверки оформляется свидетельство о поверке.

9.3 В свидетельстве о поверке указать диапазоны измеряемых величин, на которых производилась поверка регистратора и информацию, что «поверка осуществлялась в объеме проведенной поверки».

9.4 Знак поверки наносится в виде оттиска в формуляр и/или на свидетельство о поверке, а также в виде голографической поверочной наклейки.

9.5 При отрицательных результатах периодической поверки свидетельство о поверке не выдается, оформляется извещение о непригодности согласно требованиям нормативных документов Федерального агентства по техническому регулированию и метрологии.

Начальник НИО 206 В.В. Киселев « » 2019 г.

Ведущий инженер отдела 206.1

 $ellag$  E.H. Мартынова

заместитель директораглавный конструктор ООО «ПАРМА» Г.С. Ермолаев

« » 2019 г.